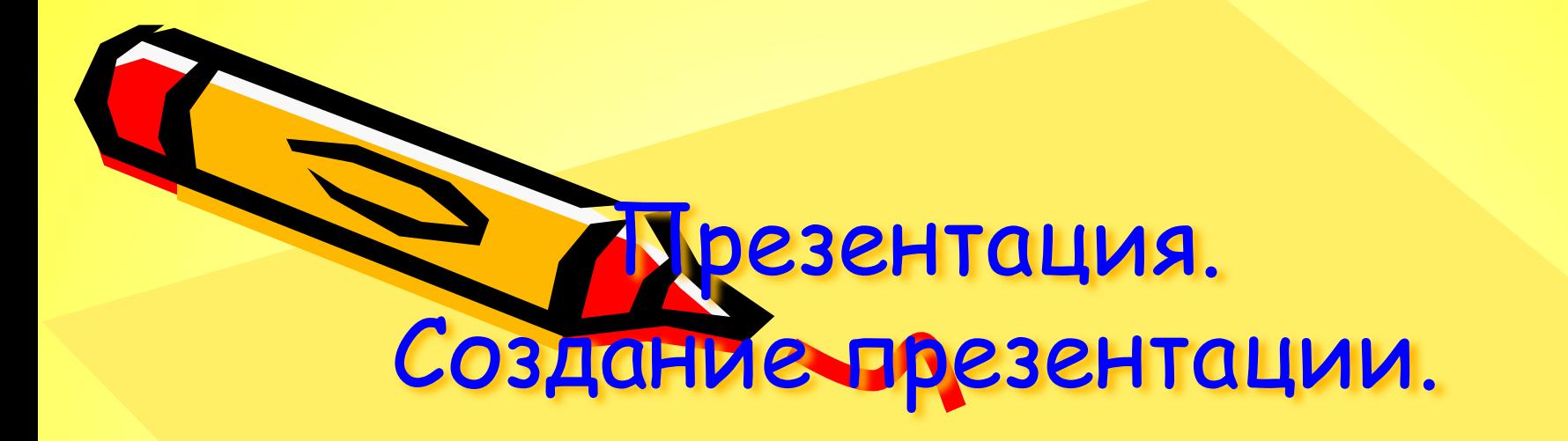

**•Узнать, что такое презентация.**

**•Познакомиться с программой Microsoft Power Point**.

•Создать презентацию.

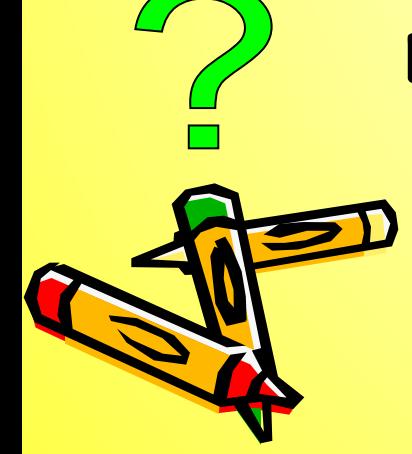

**Выполни в рабочей тетради задание №1**

 - последовательность слайдов, содержащих текст, изображение, анимацию, звук и видео, на одну определенную тему.

## Презентация

 **Power Point – графический пакет подготовки презентаций и слайд фильмов.**

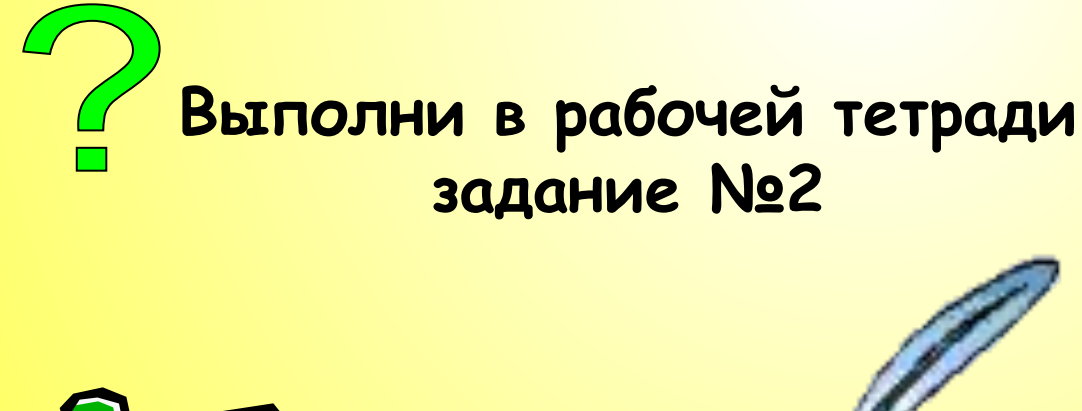

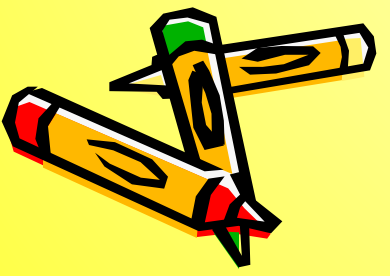

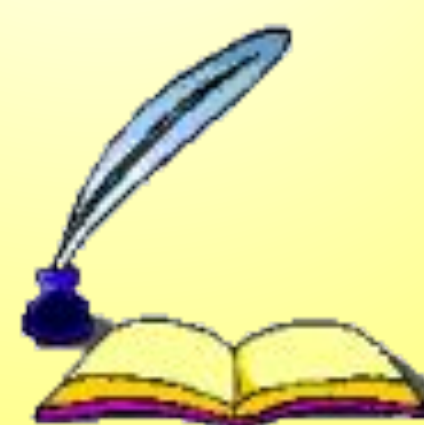

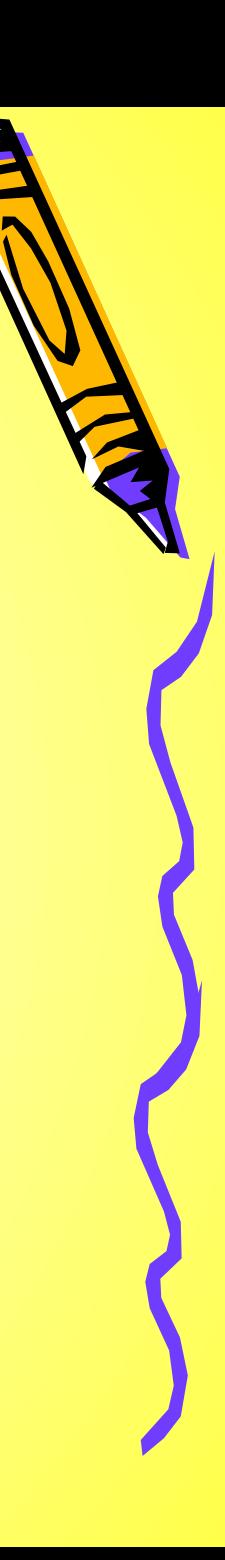

## *Основные возможности:*

- создание презентаций, состоящих из слайдов;
- вставка на слайды текста, рисунков, видео и звука;
- создание эффектов анимации и переходов слайдов.

**Файлы презентаций сохраняются в формате .ppt**

**Выполни в рабочей тетради задание №3**

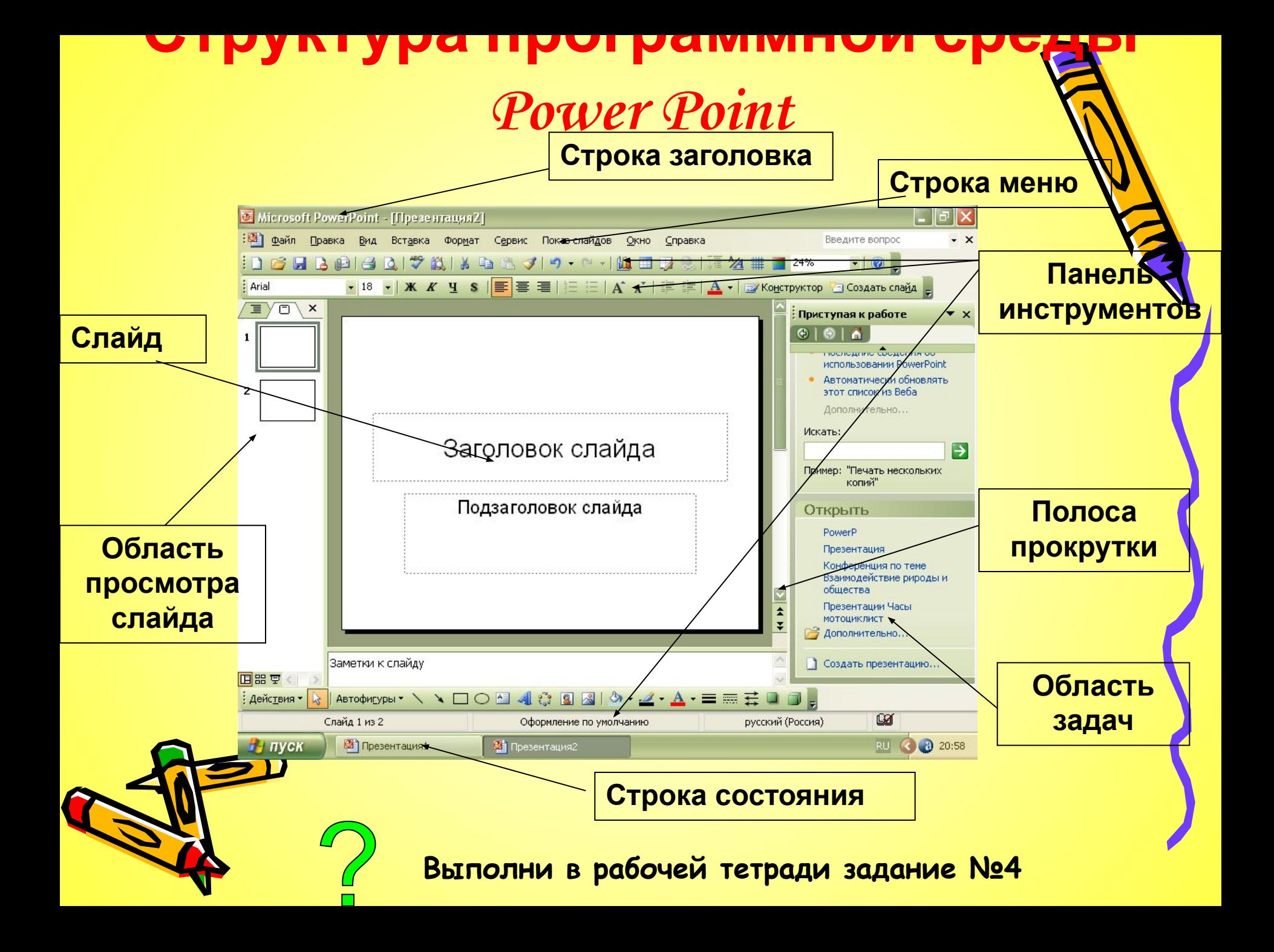

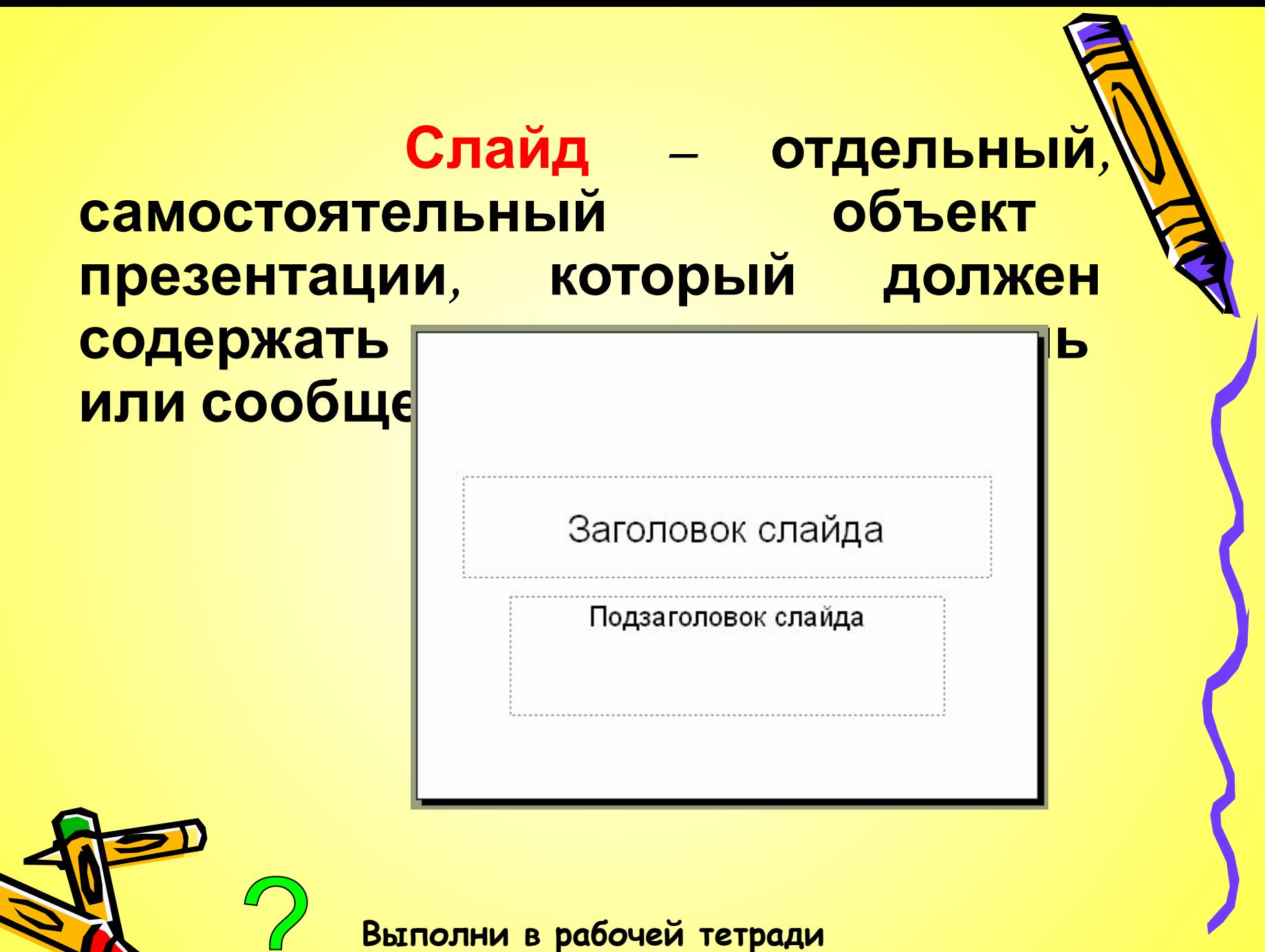

**задание №5**

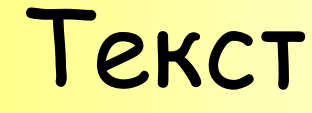

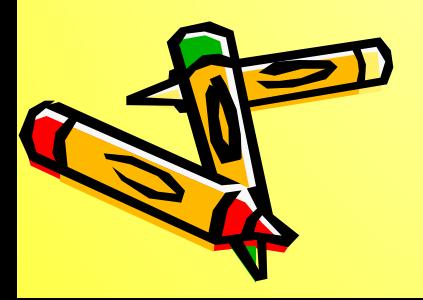

Тува - где своенравные горы рождают могучую реку, тайга щедра, а в степях все еще кочуют потомки Чингиз Хана, сохраняя редкое единство с природой. Земля, где чувствуется присутствие силы, и которая делится ею с каждым, кто откроет свое сердце. Сибирь, пока еще малоизвестная, загадочная и великая

### • Таблицы;

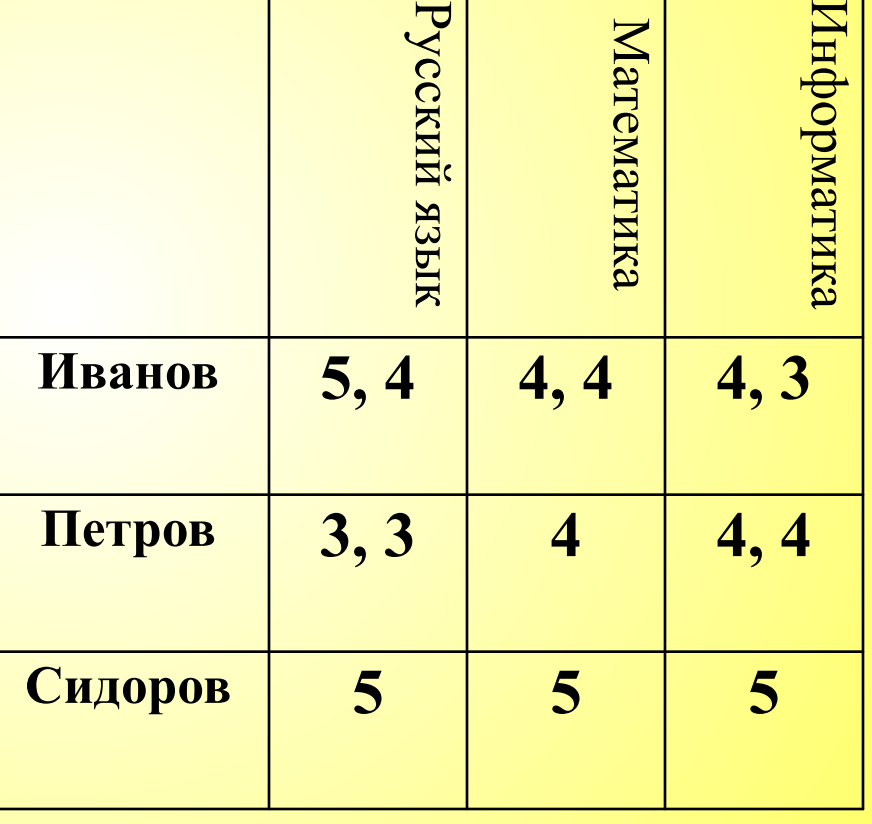

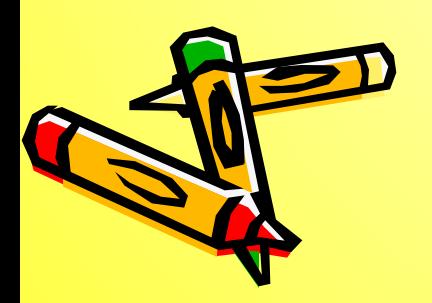

- Диаграммы,
- Графики;

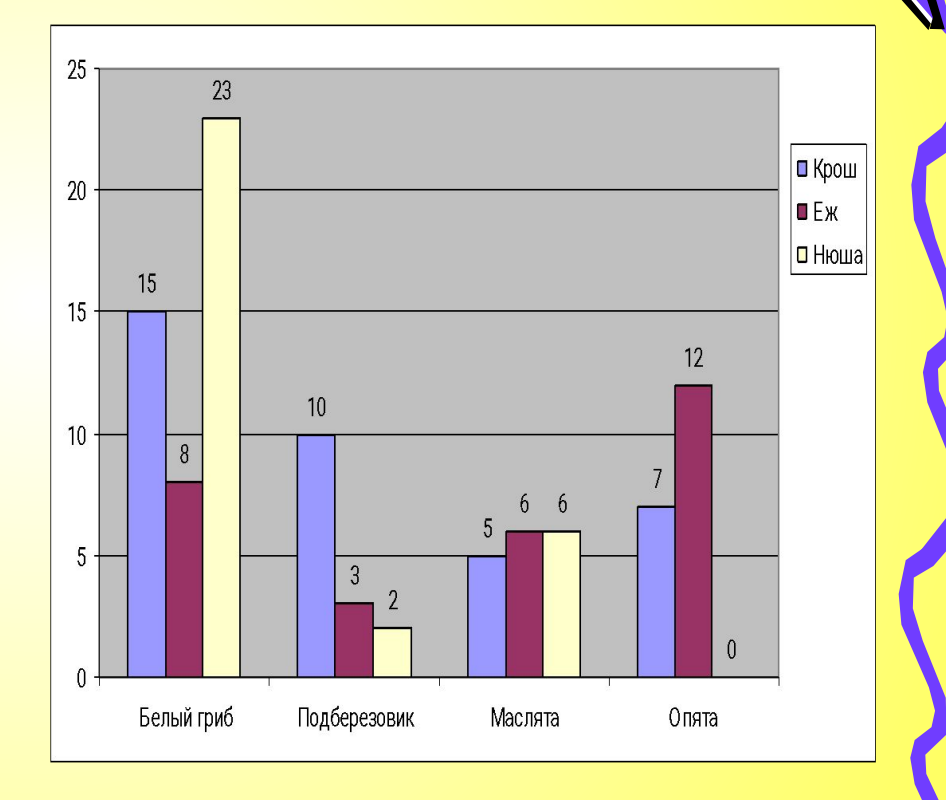

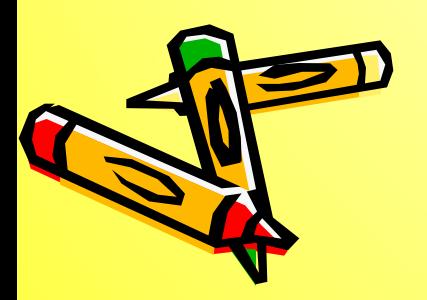

• Изображения;

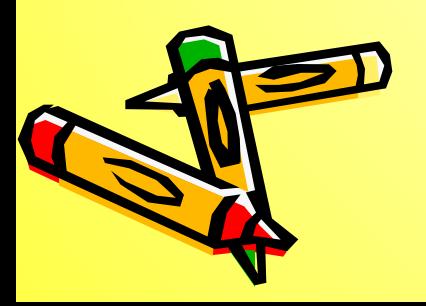

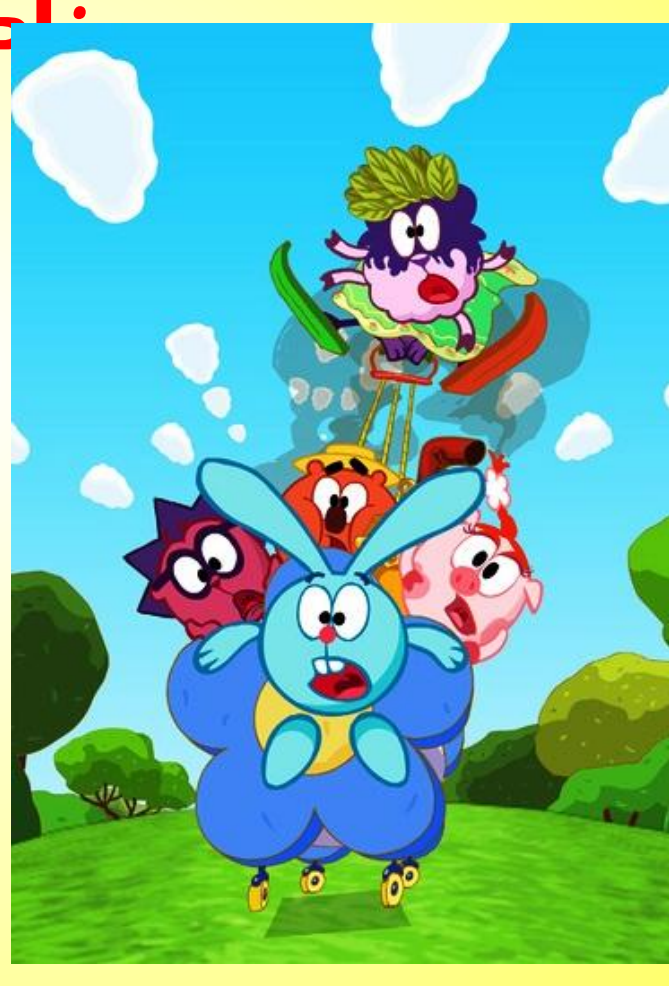

• Анимация;

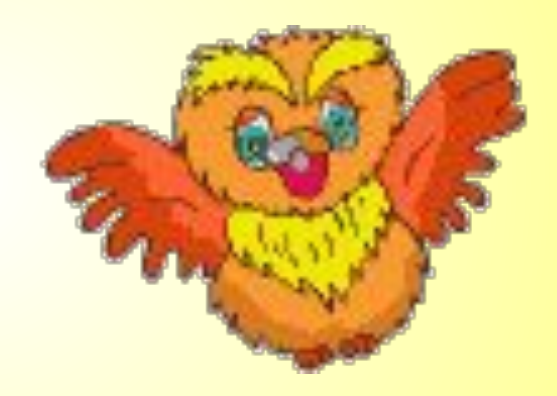

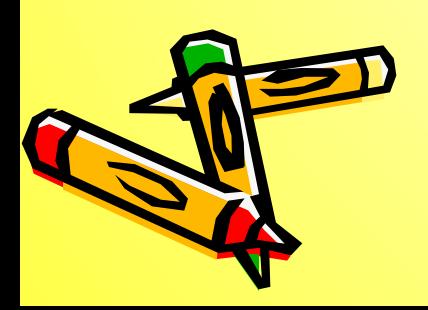

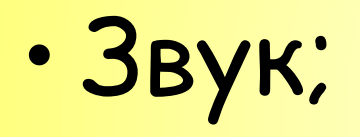

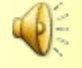

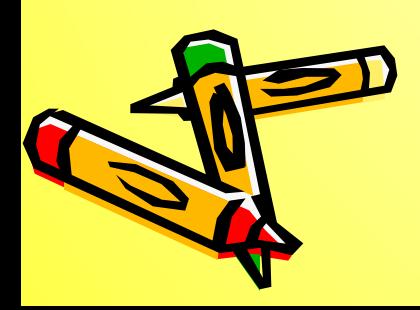

• Видеоролики;

034\_Пирамидка

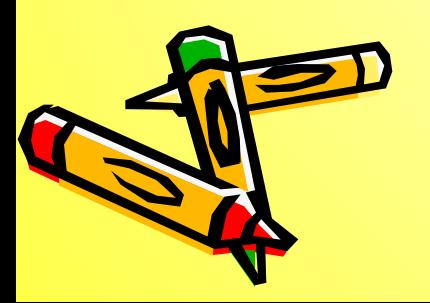

- Текст;
- Таблицы;
- Диаграммы, графики;
- Рисунки;
- Анимация
- Звук;
- Видеоролики.

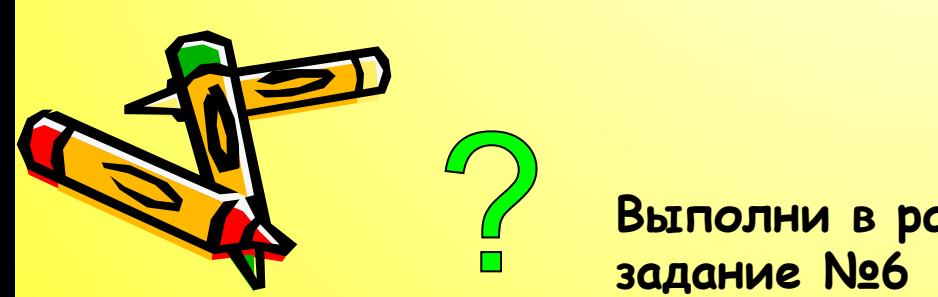

**Выполни в рабочей тетради** 

## Новый слайд

- На панели форматирования щелкните кнопку Создать слайд;
- С помощью меню Вставка→Создать слайд;
- В области структуры вызовите контекстное меню правой кнопкой мыши и выберите Создать слайд.

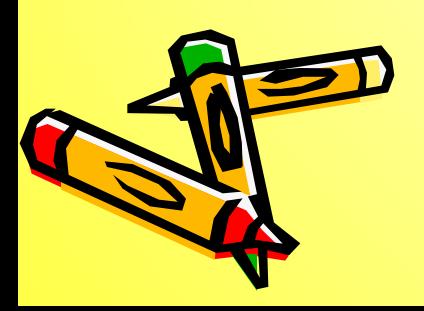

## Дизайн презентации

#### - это внешний вид презентации.

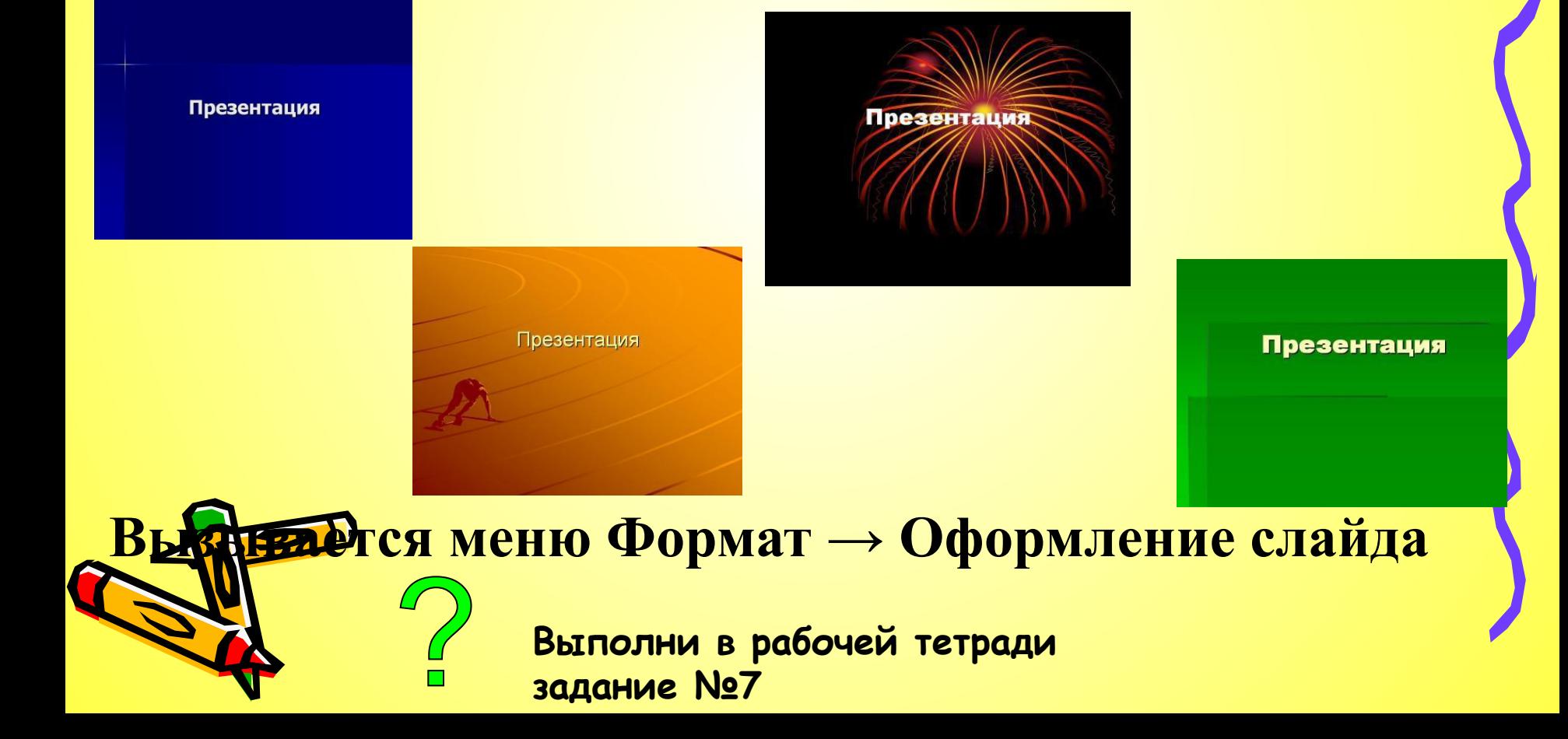

#### **Практическая работа Создание презентации**

- 1. Открыть програми **Афи Рилссе»**
- 2. Выберете дизайн презентации.
- 3. На первом слайде наберите «Мой класс».
- 4. Создайте второй слайд. На заголовке 2-го слайда наберите «Наши девочки». Под заголовком наберите всех девочек вашего класса.
- 5. Создайте 3-ий слайд, в заголовке наберите «Наши мальчики» под заголовком наберите всех мальчиков.
- 6. На отдельных указать мэра, заместителей, отделы МВД, экологии, спорта, культуры т др.
- 7. Запустите презентацию с помощью меню **Показ слайдов → Начать показ** или с помощью клавиши **F5**

#### $\left\{ \begin{array}{c} 0 \\ 0 \end{array} \right.$  $\left[\begin{array}{c} \begin{bmatrix} 0 \\ \end{bmatrix} \end{array}\right]$

- Для чего предназначена программа Power Point?
- Что такое презентация?
- Что такое слайд?
- Из каких элементов состоит структура программной среды Power Point?
- Каковы возможности Power Point?

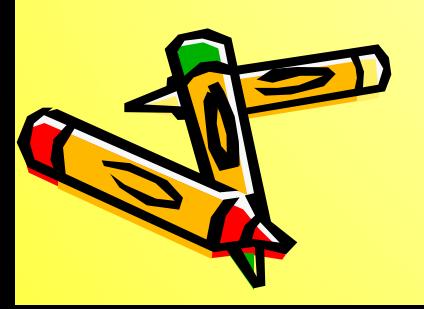

## Домашнее задание

- Выучить основные понятия.
- Придумать тему для своей презентации
- Собрать информацию для презентации (текст, изображение, видеоролики).

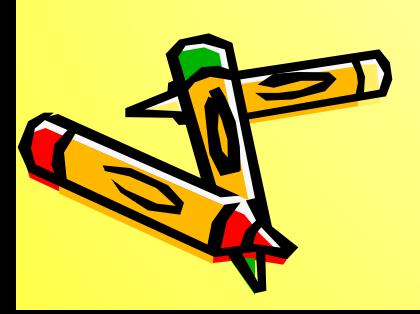

# Переход слайдов

- Зайти в меню **Показ слайдов →Смена слайдов**
- Выбрать в правом окне любую анимацию.
- Запустить презентацию.

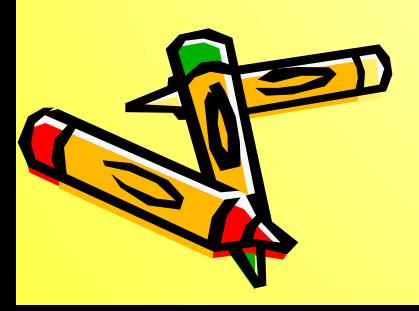